## **Inserting/Editing Course List**

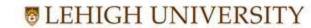

**Registration & Academic Services** 

## Start Here

From the Page Body Editor, select the Insert/Edit Formatted Table icon For a new Course List from

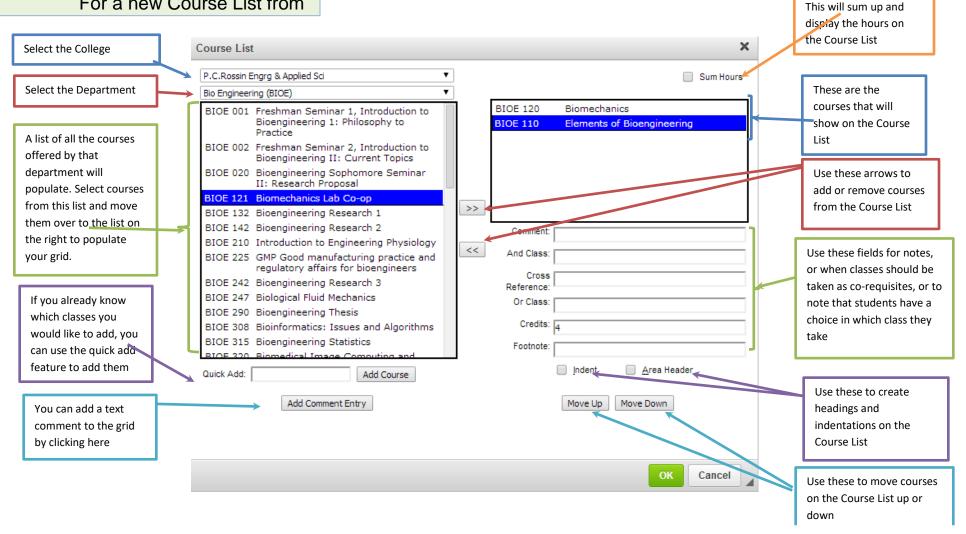

Questions? Contact the Catalog Team LehighCatalog@lehigh.edu for more information

Updated October 23, 2019